## **Beta Test Checklist**

**Task** 

**Tool** 

Please complete and score each task and note any comments you may have regarding each task.

| Credit Union Name:            | MidUSA Credit Union |
|-------------------------------|---------------------|
| Primary Contact Name:         | Lauri Roy           |
| Primary Contact Phone Number: | 513-420-5827        |

Thank you for helping us test the software improvements of release 19.05!

| Rate each item on a scale of 1-5. (5 = highest, 1 = lowest) |
|-------------------------------------------------------------|
| 5 Extremely                                                 |
| 4 Very                                                      |
| 3 Somewhat                                                  |
| 2 Slightly                                                  |

est) 1 Not at all N/A Not applicable

How likely are you to perform the task after beta? Are you satisfied with the results How helpful will the task be to staff? you received? Y/N 1-5 1-5

**Comments/ Explanation of Rating** 

| MEMBER F           | MEMBER FACING                                                                                                    |   |   |   |   |   |                                                                   |  |  |  |  |
|--------------------|----------------------------------------------------------------------------------------------------|---|---|---|---|---|-------------------------------------------------------------------|--|--|--|--|
| Sample tool        | Sample task                                                                                                    | Υ | 3 | 2 | 4 | 5 | This feature will really make processing much easier for tellers. |  |  |  |  |
| Its Me 247 Desktop | Please have your employees help you test the text banking feature. From online banking via desktop, see the new button called Transfer Commands. Click this button to set up your text transfers.                                               |   |   |   |   |   | We have not set this up yet. Hope to set up next week.            |  |  |  |  |
| Its Me 247 Mobile  | Please have your employees help you test the text banking feature. From online banking via mobile, see the new button called Transfer Commands. Click this button to set up your text transfers.                                                |   |   |   |   |   | We have not set this up yet. Hope to set up next week.            |  |  |  |  |
| Text banking       | Please have your employees help you test out the new commands to transfer from one account to another                                                                                                    |   |   |   |   |   | We have not set this up yet. Hope to set up next week.            |  |  |  |  |
| It's Me 247        | If you have allowed any loan category to make principal only payments in online banking, please have someone try the new functionality from only banking. If not, please have someone try making a payment and verify that it post as expected. |   |   |   |   |   |                                                                   |  |  |  |  |

Did you complete

| Tool    | Task                                                                                                    | Rate each item on a scale of 1-5. (5 = highest, 1 = lowest)  5                                               | <ul><li>Did you complete</li><li>the task?</li></ul> | Thow easy was the task? | Are you satisfied Compared to the second of the second of | How helpful<br>c-1 will the task be<br>to staff? | How likely are you  1. to perform the task after beta? | Comments/ Explanation of Rating                                 |
|---------|----------------------------------------------------------------------------------------------------|----------------------------------------------------------------------------------------------------|------------------------------------------------------|-------------------------|----------------------------------------------------------------------------------------------------|--------------------------------------------------|--------------------------------------------------------|-----------------------------------------------------------------|
|         |                                                                                                    |                                                                                                    |                                                      |                         |                                                                                                    |                                                  |                                                        |                                                                 |
| LENDING |                                                                                                    |                                                                                                    |                                                      |                         |                                                                                                    |                                                  |                                                        |                                                                 |
| 476     |                                                                                                    | low a toggle between open and s. Try out the sort feature by both of                                         | Υ                                                    | 5                       | 5                                                                                                    | 3                                                | 3                                                      |                                                                 |
| 2       | Review the option to see the math behind the expense/income ratios in the loan app. Verify that the data displays as expected                                                                                      |                                                                                                    | Υ                                                    | 5                       | 5                                                                                                    | 5                                                | 4                                                      | Nice to see the difference between percentage and dollar amount |
| 476     | Check out the written off loan toggle and sort by either open                                                                                                    |                                                                                                    | N                                                    | 5                       | 4                                                                                                    | 3                                                | 3                                                      | Helpful in knowing where our losses are calculated              |
| 249     | Check the new screen for escreaddress and phone on the listin                                                                                                    | ow payee information that shows                                                                              |                                                      |                         |                                                                                                    |                                                  |                                                        | Have sent emails to Sarah about issues that NMS is having.      |
| 249     | Enter a payee to see the new flag to automatically advance the policy expiration date. Verify that this is set to Y as the release will default this flag on to advance dates                                      |                                                                                                    |                                                      |                         |                                                                                                    |                                                  |                                                        | Have sent emails to Sarah about issues that NMS is having.      |
| 570     | Check the new address information that now appears on the disbursement screen. If there are multiple collateral records, it will state this instead of the particular address. Confirm that accuracy of this data. |                                                                                                    |                                                      |                         |                                                                                                    |                                                  |                                                        | Have sent emails to Sarah about issues that NMS is having.      |
| 570     | · · · · · · · · · · · · · · · · · · ·                                                                                                    | ce escrow record and verify the new<br>tif the flag is checked to advance, it<br>lless you unlock the field. |                                                      |                         |                                                                                                    |                                                  |                                                        | Have sent emails to Sarah about issues that NMS is having.      |

| Tool | Task                                                              | Rate each item on a scale of 1-5. (5 = highest, 1 = lowest)  5                                                                                                   | Did you complete with the task? | How easy was<br>اب the task? | Are you satisfied '- '- '- '- '- '- '- '- '- '- '- '- '- | How helpful<br>G will the task be<br>to staff? | How likely are you 'L' to perform the task after beta? | Comments/ Explanation of Rating                                                                                                    |
|------|-------------------------------------------------------------------|----------------------------------------------------------------------------------------------------|---------------------------------|------------------------------|----------------------------------------------------------|------------------------------------------------|--------------------------------------------------------|----------------------------------------------------------------------------------------------------|
| 570  |                                                                   | nd verify that the applicable expiration eral records update appropriately as                                                                                    |                                 |                              |                                                          |                                                |                                                        | Have sent emails to Sarah about issues that NMS is having.                                                                                                    |
| 458  | payments' button in the Audio                                     | n, view the new "allow principal only po<br>o/online banking tab. If possible,<br>Il allow members to make principal                                             |                                 |                              |                                                          |                                                |                                                        | We do not offer principal only payments.  May do so in the future but do not see it anytime soon                                                                                                    |
| 458  | category definition confirm th<br>Interest Pmt Calc type is prese | est Only Line of Credit Product, in loan at Check Box to Switch to principal & ented in the Additional Information, d Payment Calculation section.               |                                 |                              |                                                          |                                                |                                                        |                                                                                                    |
| 465  | configuration. Add the provid visibility and better analysis o    | n the insurance/debt protection<br>ler information here to allow for more<br>ptions. Note the additional look for<br>more information on the first screen.       |                                 |                              |                                                          |                                                |                                                        |                                                                                                    |
| 1996 |                                                                   | portunity triggers, use this tool to would like to cross sell for each type                                                                                      |                                 |                              |                                                          |                                                |                                                        |                                                                                                    |
| 2/53 | that the Refinance Opportunit<br>highlight should only appear i   | tions review the debt tab to confirm<br>ty Highlight is appearing correctly. The<br>f the qualifying rate for the linked<br>mate interest rate of the tradeline. | Υ                               | 4                            | 2                                                        | 5                                              | 5                                                      | Not working correctly. It is not highlighting the interest rate on an auto loan where our rate is lower than the estimated. Also highlighting loans that were not setup to "trigger" such as installment loans. Great resource to use to help members and see what we can offer with our interest rate; Love this |

| Tool           | Rate each item on a scale of 1-5. (5 = highest, 1 = lowest)  5                                                                                                    | S Did you complete the task? | How easy was<br>the task? | Are you satisfied<br>ن with the results<br>you received? | How helpful<br>G will the task be<br>to staff? | How likely are you to perform the task after beta? | Comments/ Explanation of Rating                                                                |
|----------------|----------------------------------------------------------------------------------------------------|------------------------------|---------------------------|----------------------------------------------------------|------------------------------------------------|----------------------------------------------------|------------------------------------------------------------------------------------------------|
| 2/53           | When processing loan applications click the 'Calculate the Refi' button and work the calculations. Change Product Codes, confirm that the New Interest Rate returned is correct. Notate an offer made if applicable. Confirm offer is flagged on debt tab.                                                                           | Y                            | 5                         | 5                                                        | 5                                              | 5                                                  | Nice to help members with talking to them on a better rate we can offer if applicable          |
| TELLER/M       | EMBER SERVICE                                                                                                    |                              |                           |                                                          |                                                |                                                    |                                                                                                |
| Inquiry/Phone  | If CU*A processes your checks, view images of cleared checks directly from transaction history! Go to the transaction history, then the additional information screen on the check. Take the new button to display the image desired.                                                                                                | w Y                          | 5                         | 5                                                        | 5                                              | 5                                                  | Image not clear, would like to be able to print check; would like to have an option to enlarge |
| Timeout window | Look at the changes in the Spooled report screen. Use the various options to view, delete and move reports to desired location. Use both the individual and multiple selection options                                                                                                    |                              | 5                         | 4                                                        | 4                                              | 4                                                  |                                                                                                |
| Phone          | Review the new phone transfer option to allow payment matrix overrides. If possible, try out the new features and verify the posting results for both principal only payments or those with adjustments to the payment matrix. Verify that the appropriate edits apply to assure that the amounts equal the payment amount selected. | :                            |                           |                                                          |                                                |                                                    |                                                                                                |
| 15             | If you have a member with a last name longer than the normal field, add the information into the new field on membership maintenance. If you don't have a member with this information, see if there is an account that you can temporarily use to test this functionality along with the steps below.                               | Y                            | 5                         | 5                                                        | 5                                              | 5                                                  | Nice feature but do not run into this issue very often                                         |

| Tool                 | Task                                                                                                    | Rate each item on a scale of 1-5. (5 = highest, 1 = lowest)  5                                   | <ul><li>Solution Solution</li><li>Solution Solution</li><li>Solution S</li></ul> | How easy was<br>the task? | Are you satisfied Grant with the results you received? | How helpful<br>G-1 will the task be<br>to staff? | How likely are you '1, to perform the task after beta? | Comments/ Explanation of Rating                                      |
|----------------------|----------------------------------------------------------------------------------------------------|--------------------------------------------------------------------------------------------------|----------------------------------------------------------------------------------------------------|---------------------------|--------------------------------------------------------|--------------------------------------------------|--------------------------------------------------------|----------------------------------------------------------------------|
| 3                    | When opening new memberships, add long names into the new field as you're creating the account.                                                                                      |                                                                                                  |                                                                                                    | 5                         | 5                                                      | 5                                                | 5                                                      | Nice to have in case of longer names and we don't have to abbreviate |
| Inquiry              | Inquire on a member that has a long last name entered. Verify that the name is highlighted and that the button allows you to display the full information                            |                                                                                                  |                                                                                                    | 5                         | 5                                                      | 5                                                | 5                                                      |                                                                      |
| Phone                | Inquire on a member that has a long last name entered. Verify that the name is highlighted and that the button allows you to display the full information                            |                                                                                                  |                                                                                                    | 5                         | 5                                                      | 5                                                | 5                                                      |                                                                      |
| Teller               | Enter a member that has a long last name entered and review the verify ID window. Verify that the name is highlighted and that the button allows you to display the full information |                                                                                                  |                                                                                                    | 5                         | 5                                                      | 5                                                | 5                                                      |                                                                      |
| Teller, Misc Advance | Enter a member that has a long last name entered and review the verify ID window. Verify that the name is highlighted and that the button allows you to display the full information |                                                                                                  | Y                                                                                                    | 5                         | 5                                                      | 5                                                | 5                                                      |                                                                      |
| Teller, transfer     |                                                                                                    | g last name entered and review the<br>he name is highlighted and that the<br>le full information | Y                                                                                                    | 5                         | 5                                                      | 5                                                | 5                                                      |                                                                      |

| Tool  | Task                                                                                                    | Rate each item on a scale of 1-5. (5 = highest, 1 = lowest)  5                                                                                                    | <ul><li>Sid you complete</li><li>the task?</li></ul> | How easy was<br>the task? | Are you satisfied Unity the results You received? | How helpful G. will the task be to staff? | How likely are you G. to perform the task after beta? | Comments/ Explanation of Rating                                                                                                    |
|-------|----------------------------------------------------------------------------------------------------|----------------------------------------------------------------------------------------------------|------------------------------------------------------|---------------------------|---------------------------------------------------|-------------------------------------------|-------------------------------------------------------|----------------------------------------------------------------------------------------------------|
| 1035  | a batch of follow-ups complet<br>to allow to clean up old tracke<br>likely sales trackers). Also cho                                 | ker cleanup, this is a new tool to mark<br>e. If possible try out this new feature<br>rs that are no longer needed (most<br>ose the report option and verify your<br>ement section for another item for                             | Υ                                                    | 5                         | 3                                                 | 3                                         | 3                                                     | If multiple trackers received in one day – transfer option would be to only 1 employee ID – would be nice to be able to transfer from tool #5 and select each one as an option      |
| 20    | notice the new flag to turn on                                                                                                    | ake sure that it will now allow you to                                                                                                    |                                                      |                           |                                                   |                                           |                                                       |                                                                                                    |
| 158   | various supplemental vault scr<br>type vaults, just be aware of tl                                                                   | mental Vault type of M for TCM on<br>reens (we don't want you to build M<br>nis option) Please pay attention to<br>ing with existing supplemental vaults<br>g, or using existing machines.                                          |                                                      |                           |                                                   |                                           |                                                       |                                                                                                    |
| Phone | move to the pending ACH scre<br>item for a member. Verify the<br>that it allows a waiver or not a<br>after posting to make sure it p | is activated, use phone operator to<br>en and post a pending ACH credit<br>fee shows as configured and verify<br>s configured. Review the transaction<br>osts as expected with any additional<br>d. Verify the fee posting as well. | Υ                                                    | 5                         | 5                                                 | 5                                         | 2                                                     |                                                                                                    |
| Phone |                                                                                                    | the fee (if applicable, waiving the fee<br>e sure no fees are charged to the<br>ests correctly.                                                                                                    | Y                                                    | 5                         | 5                                                 | 5                                         | 2                                                     | The waived fee report does not have a title on that page that explains what the page details. The other pages all had "Dormancy Fee", "Stop Payment Fee", "Printed Check Fee", etc. |

| Tool    | Task                                                                                                    | Rate each item on a scale of 1-5. (5 = highest, 1 = lowest)  5                                                                                     | <ul><li>Solution Signature</li><li>Did you complete</li><li>The task?</li></ul> | How easy was<br>ن the task? | Are you satisfied  You received? | How helpful<br>G. will the task be<br>to staff? | How likely are you<br>ch to perform the<br>task after beta? | Comments/ Explanation of Rating                                                                                            |
|---------|----------------------------------------------------------------------------------------------------|----------------------------------------------------------------------------------------------------|---------------------------------------------------------------------------------|-----------------------------|----------------------------------|-------------------------------------------------|-------------------------------------------------------------|----------------------------------------------------------------------------------------------------|
| Phone   | If possible, post and ACH credisure all distributions post as ex                                                                                                   | t that has distributions set up. Make pected                                                                                                    | Y                                                                               | 5                           | 5                                | 5                                               | 2                                                           |                                                                                                    |
| Phone   | When posting an ACH item, use the fee lookup to find an account type to post the fee to. Make sure the current and available balances are correct for the account. |                                                                                                    |                                                                                 | 5                           | 5                                | 5                                               | 2                                                           | The verbiage appears to say that the fee is being deposited into a share. I believe the verbiage should be "from" not "to" |
| Phone   | Post an ACH item and charge a fee. Add an optional secondary description for the fee and verify that the description is added to the members account.              |                                                                                                    |                                                                                 | 5                           | 5                                | 5                                               | 2                                                           |                                                                                                    |
| MANAGEM | ENT                                                                                                    |                                                                                                    |                                                                                 |                             |                                  |                                                 |                                                             |                                                                                                    |
| 271     |                                                                                                    | nent style fee waivers based on es. If possible, adjust your waivers eria and verify fees after statement                                          |                                                                                 |                             |                                  |                                                 |                                                             |                                                                                                    |
| 777     | account setup to set up restrict completed, have your staff try verify that the proper edits are products not allowed for online                                   | o the new function key in the share<br>ted membership designations. Once<br>opening under those designations to<br>working as expected. Note: Only |                                                                                 |                             |                                  |                                                 |                                                             |                                                                                                    |

| Tool        | Task                                                                                                    | Rate each item on a scale of 1-5. (5 = highest, 1 = lowest)  5 Extremely 4 Very 3 Somewhat 2 Slightly 1 Not at all N/A Not applicable                                                       | <ul><li>Solution Signature</li><li>Solution Signature</li><li>Solution Sign</li></ul> | អ How easy was<br>ប់ the task? | Are you satisfied '-' '-' '-' '-' '-' '-' '-' '-' '-' '-' | How helpful<br>G will the task be<br>to staff? | How likely are you change to perform the task after beta? | Comments/ Explanation of Rating                        |
|-------------|----------------------------------------------------------------------------------------------------|----------------------------------------------------------------------------------------------------|----------------------------------------------------------------------------------------------------|--------------------------------|-----------------------------------------------------------|------------------------------------------------|-----------------------------------------------------------|--------------------------------------------------------|
| 705         | any items that are no longer no purge records, take the audit of verify the results of your selections.                         | r notes, take this new option to purge eeded. Even if you do not want to option so that you can review and tion.                                                                            |                                                                                                    |                                |                                                           |                                                |                                                           |                                                        |
| 277         | tracker type definition. The acgradually and Asterisk Intellige for archival options if desired. defaulted retention periods ar | ence will be connection with clients                                                                                                    |                                                                                                    |                                |                                                           |                                                |                                                           |                                                        |
| 569         | password and security setting your access to allow you to co to contact CU*A. Check your                                        | ation and choose the online banking<br>s. These have now been moved to<br>ntrol your settings without the need<br>settings here to see how they are<br>t to make adjustments, you can do so |                                                                                                    |                                |                                                           |                                                |                                                           |                                                        |
| 569         | Go to the text banking configues banking                                                                                        | ration to turn on transfers via text                                                                                                    |                                                                                                    |                                |                                                           |                                                |                                                           | We have not set this up yet. Hope to set up next week. |
| 777 and 458 | _                                                                                                    | n, configure those DIVAPLS and loan<br>ke to allow transfers visa this method                                                                                                    |                                                                                                    |                                |                                                           |                                                |                                                           | We have not set this up yet. Hope to set up next week. |

| Tool                 | Task                                                                                                    | Rate each item on a scale of 1-5. (5 = highest, 1 = lowest)  5     | <ul><li>Did you complete</li><li>the task?</li></ul> | T How easy was | Are you satisfied  Ly with the results  you received? | How helpful<br>'c' will the task be<br>to staff? | How likely are you to perform the task after beta? | Comments/ Explanation of Rating |
|----------------------|----------------------------------------------------------------------------------------------------|--------------------------------------------------------------------|------------------------------------------------------|----------------|-------------------------------------------------------|--------------------------------------------------|----------------------------------------------------|---------------------------------|
| OPER                 | Contact CU*A to setup the optio posted for individual members.                                                                                                    | n to Allow pending ACH items to be                                 |                                                      |                |                                                       |                                                  |                                                    |                                 |
| 569                  | Once the option to allow pending ACH items to be posted is configured, Setup a fee (it can be 0.00), description, and general ledger for ACH On-Demand Posting. The ACH items will be posted through phone operator |                                                                    |                                                      |                |                                                       |                                                  |                                                    |                                 |
| AUDIT                |                                                                                                    |                                                                    |                                                      |                |                                                       |                                                  |                                                    |                                 |
| 1700                 | gives the user the ability to see t<br>business day up to 3 months wit                                                                                                    | filter options to audit transactions                               |                                                      |                |                                                       |                                                  |                                                    |                                 |
| 369<br>B A C K O F F | new Fee Type of ACHFE. Verify the are reasonable.                                                                                                    | income/waivers dashboard for the nat the totals charged and waived |                                                      |                |                                                       |                                                  |                                                    |                                 |

| Tool             | Task                                                                                                    | Rate each item on a scale of 1-5. (5 = highest, 1 = lowest)  5 Extremely 4 Very 3 Somewhat 2 Slightly 1 Not at all N/A Not applicable                                                                    | <ul><li>Solution complete</li><li>The task?</li></ul> | How easy was<br>chatask? | Are you satisfied Grant with the results you received? | How helpful<br>G will the task be<br>to staff? | How likely are you change to perform the task after beta? | Comments/ Explanation of Rating |
|------------------|----------------------------------------------------------------------------------------------------|----------------------------------------------------------------------------------------------------|-------------------------------------------------------|--------------------------|--------------------------------------------------------|------------------------------------------------|-----------------------------------------------------------|---------------------------------|
| 986, maintenance | When working with draft exce feature to verify your mainten                                                                                                    | ptions, use the new view check<br>ance of the exception item                                                                                                    |                                                       |                          |                                                        |                                                |                                                           |                                 |
| 406 and 993      | Access these investment tools to review the new analysis feature on your investment portfolio. Use the various lookups and graphical information for the different data elements. |                                                                                                    |                                                       |                          |                                                        |                                                |                                                           |                                 |
| SECURITY         | ADMINISTRAT                                                                                                    | O R                                                                                                    | I                                                     |                          |                                                        |                                                |                                                           |                                 |
|                  |                                                                                                    |                                                                                                    |                                                       |                          |                                                        |                                                |                                                           |                                 |
|                  |                                                                                                    |                                                                                                    |                                                       |                          |                                                        |                                                |                                                           |                                 |
|                  |                                                                                                    |                                                                                                    |                                                       |                          |                                                        |                                                |                                                           |                                 |
|                  |                                                                                                    |                                                                                                    |                                                       |                          |                                                        |                                                |                                                           |                                 |
| D A T A B A S E  | ADMINISTRT                                                                                                    | ) R                                                                                                    |                                                       |                          |                                                        |                                                |                                                           |                                 |
| 758              | Reports and Files that now cou<br>the current query definition. I<br>the list and then click View. If                                                                             | in the Report Automation for Custom mpares the saved query definition to lust click/select one of the queries in the current query definition differs will see a side by side comparison etween the two. |                                                       |                          |                                                        |                                                |                                                           |                                 |

| Tool | Task                                                                           | Rate each item on a scale of 1-5. (5 = highest, 1 = lowest)  5                                                                       | <ul><li>Solition Solition</li><li>Solition Solition</li><li>Solition S</li></ul> | -t How easy was<br>-c the task? | Are you satisfied 4. with the results you received? | How helpful<br>G-1 will the task be<br>to staff? | How likely are you to perform the task after beta? | Comments/ Explanation of Rating |
|------|--------------------------------------------------------------------------------|----------------------------------------------------------------------------------------------------|----------------------------------------------------------------------------------------------------|---------------------------------|-----------------------------------------------------|--------------------------------------------------|----------------------------------------------------|---------------------------------|
| 1210 | Code (Closed End Loans) and                                                    | of flood options.<br>Option Flood and the Variable Rate<br>Variable Rate Code (Line of Credit<br>Itics Team before flooding members. |                                                                                                    |                                 |                                                     |                                                  |                                                    |                                 |
| 1980 | Review this dashboard to see information on file authority. to view the table. | the new search features and<br>Try out the new Query Table feature                                                                   |                                                                                                    |                                 |                                                     |                                                  |                                                    |                                 |
| 1980 | - I                                                                            | enhancements for more specific<br>or libraries. Use the Change scale<br>on in all scales                                             |                                                                                                    |                                 |                                                     |                                                  |                                                    |                                 |
| 1310 | ■ ************************************                                         | enhancements for more specific<br>or libraries. Use the Change scale<br>on in all scales                                             |                                                                                                    |                                 |                                                     |                                                  |                                                    |                                 |
| 817  | Review the changes to the ski<br>between interest paid and pay                 | p payment history dashboard. Toggle<br>yment amount. Verify data.                                                                    | Υ                                                                                                    | 4                               | 4                                                   | 3                                                | 4                                                  | Good information to see         |
| 1730 | •                                                                              | o track fraud information. Go to this of fraud that you would like to track                                                          |                                                                                                    |                                 |                                                     |                                                  |                                                    |                                 |

| Tool    | Task                                | Rate each item on a scale of 1-5 (5 = highest, 1 = lowest)  5 Extremely 4 Very 3 Somewhat 2 Slightly 1 Not at all N/A Not applicable | .  S Did you complete the task? | How easy was<br>the task? | Are you satisfied Unity with the results You received? | How helpful<br>G will the task be<br>to staff? | How likely are you<br>G to perform the<br>task after beta? | Comments/ Explanation of Rating |
|---------|-------------------------------------|----------------------------------------------------------------------------------------------------|---------------------------------|---------------------------|--------------------------------------------------------|------------------------------------------------|------------------------------------------------------------|---------------------------------|
| 1720    | •                                   | l like to track fraud information. Go to this<br>tatues you would like to use                                                        | 5                               |                           |                                                        |                                                |                                                            |                                 |
| 1715    |                                     | ding incidents of fraud, either historical or<br>you to keep this data on hand for future                                            |                                 |                           |                                                        |                                                |                                                            |                                 |
| 1710    | Use this tool to view all t system. | the information on fraud entered in the                                                                                              |                                 |                           |                                                        |                                                |                                                            |                                 |
| GENERAL | COMMENTS                            |                                                                                                    |                                 | 1                         |                                                        |                                                |                                                            |                                 |

## **Beta Test Checklist**

Please complete and score each task and note any comments you may have regarding each task.

Rate each item on a scale of 1-5.

Credit Union Name: **Primary Contact Name:** 

**Primary Contact Phone Number:** 

×1230

Thank you for helping us test the software improvements of release 19.05!

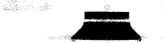

|        |        |           | each item on a scale of 1-5.<br>(5 = highest, 1 = lowest) | ete   |                 | is ed                     | au                     | no أ                      |                              |
|--------|--------|-----------|-----------------------------------------------------------|-------|-----------------|---------------------------|------------------------|---------------------------|------------------------------|
|        |        | 5         | Extremely                                                 | jd wo | was             | atisfi<br>esult<br>/ed?   | ful<br>isk bo          | / are<br>n the<br>beta    |                              |
|        |        | -4<br>-∮3 | Very<br>Somewhat                                          | you c | r easy<br>:ask? | you sa<br>the r<br>receiv | help<br>the ta<br>aff? | likely<br>erforr<br>after | Comments                     |
|        |        | 2         | Slightly Not at all                                       | Did y | How<br>the t    | Are y<br>with<br>you      | How<br>will 1<br>to st | How<br>to pe<br>task      | Comments/                    |
| ГооІ   | Task   | N/A       | Not applicable                                            | Y/N   | 1-5             | 1-5                       | 1-5                    | 1-5                       | <b>Explanation of Rating</b> |
| MEMBEF | FACING |           |                                                           |       |                 |                           |                        |                           |                              |

| Sample tool        | Sample task                                                                                                    | Y | 3 | 2 | 4 | 5 | This feature will really make processing much easier for tellers. |
|--------------------|----------------------------------------------------------------------------------------------------|---|---|---|---|---|-------------------------------------------------------------------|
| Its Me 247 Desktop | Please have your employees help you test the text banking feature. From online banking via desktop, see the new button called Transfer Commands. Click this button to set up your text transfers.                                               | 4 | 4 | 6 | Ц | 5 | Very lool                                                         |
| Its Me 247 Mobile  | Please have your employees help you test the text banking feature. From online banking via mobile, see the new button called Transfer Commands. Click this button to set up your text transfers.                                                | 4 | 4 | ζ | ч | 9 |                                                                   |
| Text banking       | Please have your employees help you test out the new commands to transfer from one account to another                                                                                                    | 4 | ч | 4 | 5 | 4 |                                                                   |
| It's Me 247        | If you have allowed any loan category to make principal only payments in online banking, please have someone try the new functionality from only banking. If not, please have someone try making a payment and verify that it post as expected. |   |   |   |   |   | NA                                                                |

| Tool    | Task                                                   | Rate each item on a scale of 1-5. (5 = highest, 1 = lowest)  5                                                           | <ul><li>Did you complete</li><li>the task?</li></ul> | How easy was | Are you satisfied  'c' with the results  you received? | How helpful<br>'d' will the task be<br>to staff? | How likely are you<br>ن to perform the<br>task after beta? | Comments/<br>Explanation of Rating                  |
|---------|--------------------------------------------------------|----------------------------------------------------------------------------------------------------|------------------------------------------------------|--------------|--------------------------------------------------------|--------------------------------------------------|------------------------------------------------------------|-----------------------------------------------------|
| LENDING |                                                        |                                                                                                    |                                                      |              |                                                        |                                                  |                                                            |                                                     |
| 476     | 1                                                      | to allow a toggle between open and loans. Try out the sort feature by both of                                            | 4                                                    | 3            | Ч                                                      | 5                                                | 5                                                          |                                                     |
| 2       | 1                                                      | the math behind the expense/income<br>rify that the data displays as expected                                            |                                                      |              |                                                        |                                                  |                                                            | N/4 - Use Mordan long<br>Juny Cool<br>Svib Ann dies |
| 476     | Check out the written off toggle and sort by either of | oan dashboard where you can now<br>open or closed date                                                                   | 4                                                    | 4            | 5                                                      | ч                                                | 5                                                          | Juny lool<br>suit fun dies                          |
| 249     | Check the new screen for address and phone on the      | escrow payee information that shows<br>listing                                                                           | Y                                                    | 3            | 5                                                      | ч                                                | 4                                                          |                                                     |
| 249     | •                                                      | ew flag to automatically advance the rify that this is set to Y as the release will ance dates                           | 4                                                    | 5            | 5                                                      | ч                                                | 5                                                          |                                                     |
| 570     | disbursement screen. If the                            | formation that now appears on the nere are multiple collateral records, it will articular address. Confirm that accuracy | 4                                                    | H            | 5                                                      | 5                                                | ч                                                          |                                                     |
| 570     | visibility of the flag. Verify                         | urance escrow record and verify the new<br>that if the flag is checked to advance, it<br>ge unless you unlock the field. | 4                                                    | 4            | ч                                                      | 5                                                | 4                                                          |                                                     |

| Tool | Rate each item on a scale of 1-5.  (5 = highest, 1 = lowest)  5                                                                                                    | <ul><li>Did you complete</li><li>the task?</li></ul> | T How easy was<br>the task? | Are you satisfied  you received? | How helpful<br>'s' will the task be<br>to staff? | How likely are you '' to perform the task after beta? | Comments/ Explanation of Rating |
|------|----------------------------------------------------------------------------------------------------|------------------------------------------------------|-----------------------------|----------------------------------|--------------------------------------------------|-------------------------------------------------------|---------------------------------|
| 570  | Post escrow disbursements and verify that the applicable expiration dates in the escrow and collateral records update appropriately as configured by the new flag                                                                                                    |                                                      |                             |                                  |                                                  |                                                       | And Nort                        |
| 458  | In loan category configuration, view the new "allow principal only payments' button in the Audio/online banking tab. If possible, choose a category that you will allow members to make principal only payments                                                             |                                                      |                             |                                  |                                                  |                                                       |                                 |
| 458  | If you currently offer an Interest Only Line of Credit Product, in loan category definition confirm that Check Box to Switch to principal & Interest Pmt Calc type is presented in the Additional Information, Interest Only Loans- Scheduled Payment Calculation section.  |                                                      |                             |                                  |                                                  |                                                       |                                 |
| 465  | See the new provider option in the insurance/debt protection configuration. Add the provider information here to allow for more visibility and better analysis options. Note the additional look for this screen as well to give you more information on the first screen.  |                                                      |                             |                                  |                                                  |                                                       |                                 |
| 1996 | To configure the new Refi opportunity triggers, use this tool to configure which product you would like to cross sell for each type of trade line                                                                                                    | 4                                                    | ц                           | 3                                | 4                                                | ų                                                     | ML                              |
| 2/53 | When processing loan applications review the debt tab to confirm that the Refinance Opportunity Highlight is appearing correctly. The highlight should only appear if the qualifying rate for the linked product is lower than the estimate interest rate of the tradeline. |                                                      |                             |                                  |                                                  |                                                       |                                 |

| Tool           | Rate each item on a scale of 1-5.  (5 = highest, 1 = lowest)  5                                                                                                    | <ul><li>Did you complete</li><li>the task?</li></ul> | How easy was<br>the task? | Are you satisfied  With the results  you received? | How helpful<br>ن بن<br>will the task be<br>to staff? | How likely are you<br>Un to perform the<br>task after beta? | Comments/ Explanation of Rating |
|----------------|----------------------------------------------------------------------------------------------------|------------------------------------------------------|---------------------------|----------------------------------------------------|------------------------------------------------------|-------------------------------------------------------------|---------------------------------|
| 2/53           | When processing loan applications click the 'Calculate the Refi' button and work the calculations. Change Product Codes, confirm that the New Interest Rate returned is correct. Notate an offer made if applicable. Confirm offer is flagged on debt tab.                                                                           |                                                      |                           |                                                    |                                                      |                                                             |                                 |
| TELLER/M       | EMBER SERVICE                                                                                                    |                                                      |                           |                                                    |                                                      |                                                             |                                 |
| Inquiry/Phone  | If CU*A processes your checks, view images of cleared checks directly from transaction history! Go to the transaction history, then the additional information screen on the check. Take the new button to display the image desired.                                                                                                |                                                      |                           |                                                    |                                                      |                                                             | NA                              |
| Timeout window | Look at the changes in the Spooled report screen. Use the various options to view, delete and move reports to desired location. Use both the individual and multiple selection options                                                                                                    | 4                                                    | ц                         | 5                                                  | 5                                                    | 5                                                           | Much Novice)                    |
| Phone          | Review the new phone transfer option to allow payment matrix overrides. If possible, try out the new features and verify the posting results for both principal only payments or those with adjustments to the payment matrix. Verify that the appropriate edits apply to assure that the amounts equal the payment amount selected. |                                                      |                           |                                                    |                                                      |                                                             |                                 |
| 15             | If you have a member with a last name longer than the normal field, add the information into the new field on membership maintenance. If you don't have a member with this information, see if there is an account that you can temporarily use to test this functionality along with the steps below.                               |                                                      |                           |                                                    |                                                      |                                                             |                                 |

| Tool                 | Rate each item on a scale of 1-5.  (5 = highest, 1 = lowest)  5                                                                                                    | <ul><li>Solution</li><li>Solution</li><l< th=""><th>Thow easy was the task?</th><th>Are you satisfied<br/>ن with the results<br/>you received?</th><th>How helpful<br/>ن will the task be<br/>to staff?</th><th>How likely are you<br/>'-<br/>to perform the<br/>task after beta?</th><th>Comments/ Explanation of Rating</th></l<></ul> | Thow easy was the task? | Are you satisfied<br>ن with the results<br>you received? | How helpful<br>ن will the task be<br>to staff? | How likely are you<br>'-<br>to perform the<br>task after beta? | Comments/ Explanation of Rating |
|----------------------|----------------------------------------------------------------------------------------------------|----------------------------------------------------------------------------------------------------|-------------------------|----------------------------------------------------------|------------------------------------------------|----------------------------------------------------------------|---------------------------------|
| 3                    | When opening new memberships, add long names into the new field as you're creating the account.                                                                                      | 4                                                                                                    | 1                       | 5                                                        | 5                                              | 5                                                              | I got 15 gpunes                 |
| Inquiry              | Inquire on a member that has a long last name entered. Verify that the name is highlighted and that the button allows you to display the full information                            | 4                                                                                                    | 5                       | 5                                                        | 5                                              | 5                                                              | Shows Purtut                    |
| Phone                | Inquire on a member that has a long last name entered. Verify that the name is highlighted and that the button allows you to display the full information                            | 7                                                                                                    | 5                       | 6                                                        | 5                                              | 5                                                              |                                 |
| Teller               | Enter a member that has a long last name entered and review the verify ID window. Verify that the name is highlighted and that the button allows you to display the full information | 4                                                                                                    | 4                       | 6                                                        | 4                                              | 5                                                              |                                 |
| Teller, Misc Advance | Enter a member that has a long last name entered and review the verify ID window. Verify that the name is highlighted and that the button allows you to display the full information | Y                                                                                                    | 9                       | 5                                                        | 7                                              | 5                                                              |                                 |
| Teller, transfer     | Enter a member that has a long last name entered and review the verify ID window. Verify that the name is highlighted and that the button allows you to display the full information | 4                                                                                                    | 4                       | 5                                                        | 4                                              | 5                                                              |                                 |

| Tool  | Rate each item on a scale of 1-5.  (5 = highest, 1 = lowest)  5                                                                                                    | <ul><li>Did you complete</li><li>the task?</li></ul> | ה How easy was<br>יי the task? | Are you satisfied  '- '- '- '- '- '- '- '- '- '- '- '- '- | How helpful<br>G. will the task be<br>to staff? | How likely are you<br>'d' to perform the<br>task after beta? | Comments/ Explanation of Rating |
|-------|----------------------------------------------------------------------------------------------------|------------------------------------------------------|--------------------------------|-----------------------------------------------------------|-------------------------------------------------|--------------------------------------------------------------|---------------------------------|
| 1035  | For those responsible for tracker cleanup, this is a new tool to mark a batch of follow-ups complete. If possible try out this new feature to allow to clean up old trackers that are no longer needed (most likely sales trackers). Also choose the report option and verify your results. Note: See the management section for another item for cleaning up tracker records                          |                                                      |                                |                                                           |                                                 |                                                              |                                 |
| 20    | Review the maintenance screen for a credit card account and notice the new flag to turn on credit card rewards. With no program configured, please make sure that it will now allow you to check this feature on an account                                                                                                    |                                                      |                                |                                                           |                                                 |                                                              |                                 |
| 158   | Users will notice a new supplemental Vault type of M for TCM on various supplemental vault screens (we don't want you to build M type vaults, just be aware of this option) Please pay attention to any issues you see when working with existing supplemental vaults especially when adding, editing, or using existing machines.                                                                     |                                                      |                                |                                                           |                                                 |                                                              |                                 |
| Phone | After on-demand ACH posting is activated, use phone operator to move to the pending ACH screen and post a pending ACH credit item for a member. Verify the fee shows as configured and verify that it allows a waiver or not as configured. Review the transaction after posting to make sure it posts as expected with any additional transaction description needed. Verify the fee posting as well. |                                                      |                                |                                                           |                                                 |                                                              |                                 |
| Phone | Post an ACH credit and waive the fee (if applicable, waiving the fee is a configurable option). Make sure no fees are charged to the members and that the ACH posts correctly.                                                                                                    |                                                      |                                |                                                           |                                                 |                                                              |                                 |

| Tool          | Rate each item on a scale of 1-5.  (5 = highest, 1 = lowest)  5                                                                                                    | <ul><li>Did you complete</li><li>the task?</li></ul> | How easy was<br>the task? | Are you satisfied  'c, with the results  you received? | How helpful<br>ن will the task be<br>to staff? | How likely are you<br>'u' to perform the<br>task after beta? | Comments/ Explanation of Rating |
|---------------|----------------------------------------------------------------------------------------------------|------------------------------------------------------|---------------------------|--------------------------------------------------------|------------------------------------------------|--------------------------------------------------------------|---------------------------------|
| Phone         | If possible, post and ACH credit that has distributions set up. Make sure all distributions post as expected                                                                                                    |                                                      |                           |                                                        |                                                |                                                              |                                 |
| Phone         | When posting an ACH item, use the fee lookup to find an account type to post the fee to. Make sure the current and available balances are correct for the account.                                                                                                    |                                                      |                           |                                                        |                                                |                                                              |                                 |
| Phone         | Post an ACH item and charge a fee. Add an optional secondary description for the fee and verify that the description is added to the members account.                                                                                                    |                                                      |                           |                                                        |                                                |                                                              |                                 |
| M A N A G E M | See the new options for statement style fee waivers based on combined savings/loan balances. If possible, adjust your waivers based on desired selection criteria and verify fees after statement processing.                                                                                                    |                                                      |                           |                                                        |                                                |                                                              |                                 |
| 777           | If you would like to restrict certain products for certain membership designations, go to the new function key in the share account setup to set up restricted membership designations. Once completed, have your staff try opening under those designations to verify that the proper edits are working as expected. Note: Only products not allowed for online purchase will be able to have restriction placed. This can be turned off in Tool 506 if necessary |                                                      |                           |                                                        |                                                |                                                              |                                 |

| Tool        | Rate each item on a scale of 1-5.  (5 = highest, 1 = lowest)  5                                                                                                    | <ul><li>Did you complete</li><li>the task?</li></ul> | ר How easy was<br>יי the task? | Are you satisfied  G with the results  you received? | How helpful<br>cheronial the task be<br>to staff? | How likely are you<br>ن د to perform the<br>task after beta? | Comments/ Explanation of Rating |
|-------------|----------------------------------------------------------------------------------------------------|------------------------------------------------------|--------------------------------|------------------------------------------------------|---------------------------------------------------|--------------------------------------------------------------|---------------------------------|
| 705         | To allow cleanup of old tracker notes, take this new option to purge any items that are no longer needed. Even if you do not want to purge records, take the audit option so that you can review and verify the results of your selection.  Note: see the member service function for another cleanup option                                                                                              |                                                      |                                |                                                      |                                                   |                                                              |                                 |
| 277         | Take a look at the new retention information that shows on the tracker type definition. The actual purge will be rolled out gradually and Asterisk Intelligence will be connection with clients for archival options if desired. However, please review the defaulted retention periods and start thinking about how you might want to manage your retention to ready yourself for this new functionality |                                                      |                                |                                                      |                                                   |                                                              |                                 |
| 569         | Go to online banking configuration and choose the online banking password and security settings. These have now been moved to your access to allow you to control your settings without the need to contact CU*A. Check your settings here to see how they are currently working. If you want to make adjustments, you can do so here.                                                                    |                                                      |                                |                                                      |                                                   |                                                              |                                 |
| 569         | Go to the text banking configuration to turn on transfers via text banking                                                                                                    |                                                      |                                |                                                      |                                                   |                                                              |                                 |
| 777 and 458 | When text banking is turned on, configure those DIVAPLS and loan categories where you would like to allow transfers visa this method                                                                                                    |                                                      |                                |                                                      |                                                   |                                                              |                                 |

| Tool                 | Task                                                               | Rate each item on a scale of 1-5. (5 = highest, 1 = lowest)  5                                                                                                    | A Did you complete Z the task? | T How easy was the task? | Are you satisfied Grawith the results you received? | How helpful | How likely are you  1. to perform the task after beta? | Comments/ Explanation of Rating |
|----------------------|--------------------------------------------------------------------|----------------------------------------------------------------------------------------------------|--------------------------------|--------------------------|-----------------------------------------------------|-------------|--------------------------------------------------------|---------------------------------|
| OPER                 | Contact CU*A to setup the opposted for individual members          | cion to Allow pending ACH items to be                                                                                                    |                                |                          |                                                     |             |                                                        |                                 |
| 569                  |                                                                    | ing ACH items to be posted is<br>be 0.00), description, and general<br>sting. The ACH items will be posted                                                                             |                                |                          |                                                     |             |                                                        |                                 |
| AUDIT                |                                                                    |                                                                                                    |                                |                          |                                                     |             |                                                        |                                 |
| 1700                 | gives the user the ability to see<br>business day up to 3 months v | t Analysis Dashboard. This new tool<br>e teller transactions for the previous<br>vithout accessing the teller control<br>and filter options to audit transactions<br>fic transactions. |                                |                          |                                                     |             |                                                        |                                 |
| 369<br>B A C K O F F | new Fee Type of ACHFE. Verify are reasonable.                      | ee income/waivers dashboard for the that the totals charged and waived                                                                                                    |                                |                          |                                                     |             |                                                        |                                 |

| Tool             | Rate each item on a scale of  (5 = highest, 1 = lowest)  5 Extremely  4 Very  3 Somewhat  2 Slightly  1 Not at all  N/A Not applicable                                         | oid you complete | How easy was<br>the task? | Are you satisfied  with the results you received? | How helpful<br>'c' will the task be<br>to staff? | How likely are you changed to perform the task after beta? | Comments/ Explanation of Rating |
|------------------|----------------------------------------------------------------------------------------------------|------------------|---------------------------|---------------------------------------------------|--------------------------------------------------|------------------------------------------------------------|---------------------------------|
| 986, maintenance | When working with draft exceptions, use the new view check feature to verify your maintenance of the exception item                                                            |                  |                           |                                                   |                                                  |                                                            |                                 |
| 406 and 993      | Access these investment tools to review the new analysis feat on your investment portfolio. Use the various lookups and graphical information for the different data elements. | ture             |                           |                                                   |                                                  |                                                            |                                 |
| SECURITY         | ADMINISTRATOR                                                                                                    |                  | J                         |                                                   |                                                  |                                                            |                                 |
|                  |                                                                                                    |                  |                           |                                                   |                                                  |                                                            |                                 |
|                  |                                                                                                    |                  |                           |                                                   |                                                  |                                                            |                                 |
|                  |                                                                                                    |                  |                           |                                                   |                                                  |                                                            |                                 |
|                  |                                                                                                    |                  |                           |                                                   |                                                  |                                                            |                                 |
| D A T A R A S E  | A D M I N I S T R T O R                                                                                                    |                  |                           |                                                   |                                                  |                                                            |                                 |
|                  | Check out the updates screen in the Report Automation for C                                                                                                    | ustom            |                           |                                                   |                                                  |                                                            |                                 |
|                  | Reports and Files that now compares the saved query definiti                                                                                                    | on to            | :                         |                                                   | ]                                                |                                                            |                                 |
| 758              | the current query definition. Just click/select one of the queri<br>the list and then click View. If the current query definition dif                                          |                  |                           |                                                   |                                                  |                                                            |                                 |
|                  | from the saved definition, you will see a side by side comparis showing you the differences between the two.                                                                   | son              |                           |                                                   |                                                  |                                                            |                                 |

| Tool | Rate each item on a scale of 1-5.  (5 = highest, 1 = lowest)  5 Extremely  4 Very  3 Somewhat  2 Slightly  1 Not at all  N/A Not applicable                                                                                                 | <ul><li>Did you complete</li><li>the task?</li></ul> | L How easy was<br>U the task? | Are you satisfied Ly with the results you received? | How helpful<br>G will the task be<br>to staff? | How likely are you<br>Lighton the<br>task after beta? | Comments/ Explanation of Rating |
|------|----------------------------------------------------------------------------------------------------|------------------------------------------------------|-------------------------------|-----------------------------------------------------|------------------------------------------------|-------------------------------------------------------|---------------------------------|
| 1210 | Check out the two new types of flood options.  Payment/Delinquent Control Option Flood and the Variable Rate Code (Closed End Loans) and Variable Rate Code (Line of Credit Loan). Consult with the Analytics Team before flooding members. |                                                      |                               |                                                     |                                                |                                                       |                                 |
| 1980 | Review this dashboard to see the new search features and information on file authority. Try out the new Query Table feature to view the table.                                                                                              |                                                      |                               |                                                     |                                                |                                                       |                                 |
| 1980 | Review this option to see the enhancements for more specific information on the size of your libraries. Use the Change scale feature to see the information in all scales                                                                   |                                                      |                               |                                                     |                                                |                                                       |                                 |
| 1310 | Review this option to see the enhancements for more specific information on the size of your libraries. Use the Change scale feature to see the information in all scales                                                                   |                                                      |                               |                                                     |                                                |                                                       |                                 |
| 817  | Review the changes to the skip payment history dashboard. Toggle between interest paid and payment amount. Verify data.                                                                                                    |                                                      |                               |                                                     |                                                |                                                       |                                 |
| 1730 | Plan out how you would like to track fraud information. Go to this tool to configure the "types" of fraud that you would like to track for analysis                                                                                         |                                                      |                               |                                                     |                                                |                                                       |                                 |

| Tool | (5 = hi 5 Extr 4 Very 3 Som 2 Sligh Tack 1 Not                                                        | newhat S X X         | L How easy was<br>C the task? | Are you satisfied J. with the results you received? | How helpful<br>G will the task be<br>to staff? | How likely are you<br>'s' to perform the<br>task after beta? | Comments/ Explanation of Rating |
|------|----------------------------------------------------------------------------------------------------|----------------------|-------------------------------|-----------------------------------------------------|------------------------------------------------|--------------------------------------------------------------|---------------------------------|
| 1720 | Plan out how you would like to track fraud it tool to configure what statues you would like           |                      |                               |                                                     |                                                |                                                              |                                 |
| 1715 | Use this tool to start adding incidents of fra current. This will allow you to keep this dat analysis |                      |                               |                                                     |                                                |                                                              |                                 |
| 1710 | Use this tool to view all the information on system.                                                  | fraud entered in the |                               |                                                     |                                                |                                                              |                                 |

## **Beta Test Checklist**

Please complete and score each task and note any comments you may have regarding each task.

Credit Union Name:

**Shoreline Credit Union** 

Primary Contact Name:

Nathan Grossenbach/Steve Haensgen

920-482-3765,920-482-3700

Primary Contact Phone Number:

Thank you for helping us test the software improvements of release 19.05!

Rate each item on a scale of 1-5. (5 = highest, 1 = lowest)

5 Extremely

4 Very

3 Somewhat

2 Slightly

1 Not at all

N/A Not applicable

Are you satisfied with the results you received?
How helpful will the task be to staff?
How likely are yo

Comments/
Explanation of Rating

Tool Task

| MEMBER FAC                         | I N G                                                                                                    |   |   |   |   |   |                                                                                                    |
|------------------------------------|----------------------------------------------------------------------------------------------------|---|---|---|---|---|----------------------------------------------------------------------------------------------------|
| Sample tool                        | Sample task                                                                                                    | Υ | 3 | 2 | 4 | 5 | This feature will really make processing much easier for tellers.                                                                                                    |
| Its Me 247 Desktop<br>Tyler & Slim | Please have your employees help you test the text banking feature. From online banking via desktop, see the new button called Transfer Commands. Click this button to set up your text transfers. | Y | 4 | 5 | 3 | 3 | While the idea is convenient and easy, there could be more direction on the site itself. It was easy to set up commands, but if someone did not know the previous general commands, it may be hard for them to figure out how to text with the custom command. (I needed slims help) I feel there may be miscommunication. |
| Its Me 247 Mobile<br>Tyler & Slim  | Please have your employees help you test the text banking feature. From online banking via mobile, see the new button called Transfer Commands. Click this button to set up your text transfers.  | Υ | 5 | 5 | 5 | 5 | After doing the desktop version first, I knew how to do it and it was easy to get it set up and it worked well on mobile.                                                                                                    |
| Text banking Tyler & Slim          | Please have your employees help you test out the new commands to transfer from one account to another                                                                                             | Y | 5 | 5 | 5 | 5 | While it is easy to use, I am unsure that this will be beneficial to roll out to the members. I do not know that it will be used enough. Especially with our ann                                                                                                    |

Did you complete

Y/N

| Tool                      | Task                                                         | Rate each item on a scale of 1-5. (5 = highest, 1 = lowest)  5 Extremely 4 Very 3 Somewhat 2 Slightly 1 Not at all N/A Not applicable | <ul><li>Did you complete</li><li>the task?</li></ul> | T How easy was the task? | Are you satisfied ch with the results you received? | How helpful<br>G will the task be<br>to staff? | How likely are you 't' to perform the task after beta? | Comments/ Explanation of Rating |
|---------------------------|--------------------------------------------------------------|----------------------------------------------------------------------------------------------------|------------------------------------------------------|--------------------------|-----------------------------------------------------|------------------------------------------------|--------------------------------------------------------|---------------------------------|
| It's Me 247<br>Kal & Slim | payments in online banking,                                  | category to make principal only please have someone try the new ing. If not, please have someone try that it post as expected.        | У                                                    | 5                        | 5                                                   | N/A                                            | 1                                                      | Not going to allow this.        |
| EFT                       |                                                              |                                                                                                    |                                                      |                          |                                                     |                                                |                                                        |                                 |
| LENDING                   |                                                              |                                                                                                    |                                                      |                          |                                                     |                                                |                                                        |                                 |
| 476<br>Kal/Denece         |                                                              | allow a toggle between open and ans. Try out the sort feature by both                                                                 | у                                                    | 5                        | 4                                                   | 3                                              | 3                                                      |                                 |
| 2<br>Kal/CLs              | · ·                                                          | math behind the expense/income that the data displays as expected                                                                     | у                                                    | 5                        | 5                                                   | 4                                              | 4                                                      |                                 |
| 476<br>Kal/Denece         | Check out the written off loat toggle and sort by either ope | n dashboard where you can now<br>en or closed date                                                                                    | у                                                    | 5                        | 5                                                   | 5                                              | 4                                                      |                                 |
| 249<br>Kal/Linda/Desi     | Check the new screen for ese address and phone on the lis    | crow payee information that shows<br>ting                                                                                             | Υ                                                    | 5                        | 5                                                   | 3                                              | 4                                                      |                                 |
| 249<br>Kal/Linda          |                                                              | y flag to automatically advance the y that this is set to Y as the release vance dates                                                | Υ                                                    | 5                        | 5                                                   | 2                                              | 2                                                      |                                 |
| 570<br>Kal/Kay?/Desi?     | disbursement screen. If the                                  | mation that now appears on the re are multiple collateral records, it particular address. Confirm that                                | Υ                                                    | 5                        | 5                                                   | 4                                              | 4                                                      |                                 |

| Tool              | Task                                                                                         | Rate each item on a scale of 1-5. (5 = highest, 1 = lowest)  5                                                                                      | <ul><li>Did you complete</li><li>the task?</li></ul> | The task? | Are you satisfied  with the results  you received? | How helpful<br>So will the task be<br>to staff? | How likely are you<br>in to perform the<br>task after beta? | Comments/ Explanation of Rating                                                                                           |
|-------------------|----------------------------------------------------------------------------------------------|----------------------------------------------------------------------------------------------------|------------------------------------------------------|-----------|----------------------------------------------------|-------------------------------------------------|-------------------------------------------------------------|----------------------------------------------------------------------------------------------------|
| 570<br>Kal/Linda  | new visibility of the flag. Ver                                                              | nce escrow record and verify the ify that if the flag is checked to ate change unless you unlock the                                                | Υ                                                    | 4         | 4                                                  | 3                                               | 4                                                           |                                                                                                    |
| 570<br>Kal/Linda  | Post escrow disbursements a expiration dates in the escro-<br>appropriately as configured by | w and collateral records update                                                                                                    | Υ                                                    | 5         | 4                                                  | 3                                               | 4                                                           |                                                                                                    |
| 458<br>Kal/Slim   | payments' button in the Aud                                                                  | n, view the new "allow principal only io/online banking tab. If possible, vill allow members to make principal                                      | Y                                                    | 5         | 5                                                  | 2                                               | 2                                                           | Don't want to turn on as I feel it will create more headaches than it will solve.                                         |
| 458<br>N/A        | loan category definition conf<br>principal & Interest Pmt Calc                               | est Only Line of Credit Product, in irm that Check Box to Switch to type is presented in the Additional ans- Scheduled Payment Calculation          | NA                                                   |           |                                                    |                                                 |                                                             | Do something similar for lines so we can set up a draw period and payment and a repayment period and payment.             |
| 465<br>Kal/linda  | configuration. Add the provi<br>more visibility and better and                               | in the insurance/debt protection<br>der information here to allow for<br>alysis options. Note the additional<br>give you more information on the    | Υ                                                    | 5         | 5                                                  | 2                                               | 4                                                           | All our coverages are with one provider. If we ever add a new or 2 <sup>nd</sup> provider then this might be handy.       |
| 1996<br>Kal/Linda | configure which product you of trade line                                                    | portunity triggers, use this tool to would like to cross sell for each type                                                                         | Y                                                    | 5         | 5                                                  | 5                                               | 5                                                           | Setup and tried on existing loan. Have not yet actually tried to create the new refi loan. I have asked my LO's to do so. |
| 2/53<br>Kal/Linda | correctly. The highlight shoul                                                               | ations review the debt tab to<br>pportunity Highlight is appearing<br>d only appear if the qualifying rate<br>er than the estimate interest rate of | Y                                                    | 5         | 5                                                  | 5                                               | 5                                                           | I like it.                                                                                                    |

| Tool                                          | Task                                                                                      | Rate each item on a scale of 1-5. (5 = highest, 1 = lowest)  5  Extremely 4  Very 3  Somewhat 2  Slightly 1  Not at all N/A  Not applicable                                   | <ul><li>Did you complete</li><li>the task?</li></ul> | The task? | Are you satisfied  with the results you received? | How helpful<br>che will the task be<br>to staff? | How likely are you in to perform the task after beta? | Comments/ Explanation of Rating                                                                                                    |
|-----------------------------------------------|-------------------------------------------------------------------------------------------|----------------------------------------------------------------------------------------------------|------------------------------------------------------|-----------|---------------------------------------------------|--------------------------------------------------|-------------------------------------------------------|----------------------------------------------------------------------------------------------------|
| 2/53<br>Kal/Linda                             | button and work the calculat confirm that the New Interes                                 | ations click the 'Calculate the Refi'<br>ions. Change Product Codes,<br>it Rate returned is correct. Notate<br>Confirm offer is flagged on debt tab.                          | Υ                                                    | 5         | 5                                                 | 5                                                | 5                                                     | Set up and tried. See 1996 above.                                                                                                    |
| TELLER / M E M I                              | BER SERVICE                                                                               |                                                                                                    |                                                      |           |                                                   |                                                  |                                                       |                                                                                                    |
| Inquiry/Phone<br>N/A                          | directly from transaction hist                                                            | cs, view images of cleared checks ory! Go to the transaction history, on screen on the check. Take the age desired.                                                           | N/A                                                  |           |                                                   |                                                  |                                                       | Our Processor is Associated Bank                                                                                                    |
| Timeout window<br>Nathan/Slim                 | various options to view, dele                                                             | pooled report screen. Use the te and move reports to desired dual and multiple selection options                                                                              | Y                                                    | 3         | 5                                                 | 2                                                | 5                                                     | The spools are limited to one or two employees at the credit union, as the process is still relatively complex. BUT the layout makes the process so much easier, and the sort option is so nice to |
| Phone<br>Lisa/Sheng                           | overrides. If possible, try out posting results for both princ adjustments to the payment | fer option to allow payment matrix<br>the new features and verify the<br>ipal only payments or those with<br>matrix. Verify that the appropriate<br>amounts equal the payment | Υ                                                    | 3         | 4                                                 | 5                                                | 4                                                     | Instructions weren't very clear. You need to enter transaction info before new features pop up.                                                                                                    |
| 15<br>Lisa/Kelly/Brandon/Rhonda<br>Ever/Steph | field, add the information int<br>maintenance. If you don't ha                            | last name longer than the normal o the new field on membership ave a member with this information, t you can temporarily use to test this steps below.                        |                                                      |           |                                                   |                                                  |                                                       |                                                                                                    |

| Tool                                  | Task                                                 | Rate each item on a scale of 1-5. (5 = highest, 1 = lowest)  5                                              | S Did you complete The task? | How easy was the task? | Are you satisfied  's' with the results  you received? | How helpful<br>'c' will the task be<br>to staff? | How likely are you 't to perform the task after beta? | Comments/ Explanation of Rating |
|---------------------------------------|------------------------------------------------------|----------------------------------------------------------------------------------------------------|------------------------------|------------------------|--------------------------------------------------------|--------------------------------------------------|-------------------------------------------------------|---------------------------------|
| 3<br>Lisa (etc.)                      | When opening new member field as you're creating the | erships, add long names into the new account.                                                               |                              |                        |                                                        |                                                  |                                                       |                                 |
| Inquiry<br>Lisa                       |                                                      | has a long last name entered. Verify<br>d and that the button allows you to                                 |                              |                        |                                                        |                                                  |                                                       |                                 |
| Phone<br>Lisa                         | •                                                    | nas a long last name entered. Verify d and that the button allows you to                                    |                              |                        |                                                        |                                                  |                                                       |                                 |
| Teller<br>Kelly/Brandon               | the verify ID window. Verif                          | long last name entered and review<br>y that the name is highlighted and<br>to display the full information  |                              |                        |                                                        |                                                  |                                                       |                                 |
| Teller, Misc Advance<br>Kelly/Brandon | the verify ID window. Verif                          | long last name entered and review<br>by that the name is highlighted and<br>to display the full information |                              |                        |                                                        |                                                  |                                                       |                                 |
| Teller, transfer<br>Kelly/Brandon     | the verify ID window. Verif                          | long last name entered and review<br>y that the name is highlighted and<br>to display the full information  |                              |                        |                                                        |                                                  |                                                       |                                 |

| Tool               | Task                                                                                                    | Rate each item on a scale of 1-5. (5 = highest, 1 = lowest)  5                                                                                                    | <ul><li>Solution Solution</li><li>Solution Solution</li><li>Solution S</li></ul> | How easy was<br>the task? | Are you satisfied  with the results you received? | How helpful<br>G-will the task be<br>to staff? | How likely are you 'c' to perform the task after beta? | Comments/ Explanation of Rating                                                                                                    |
|--------------------|----------------------------------------------------------------------------------------------------|----------------------------------------------------------------------------------------------------|----------------------------------------------------------------------------------------------------|---------------------------|---------------------------------------------------|------------------------------------------------|--------------------------------------------------------|----------------------------------------------------------------------------------------------------|
| 1035<br>Nathan     | mark a batch of follow-ups of<br>feature to allow to clean up<br>needed (most likely sales tra                       | cker cleanup, this is a new tool to omplete. If possible try out this new old trackers that are no longer ackers). Also choose the report s. Note: See the management cleaning up tracker records              |                                                                                                    |                           |                                                   |                                                |                                                        |                                                                                                    |
| 20<br>Kal/Kay      | notice the new flag to turn of                                                                                       | een for a credit card account and<br>n credit card rewards. With no<br>make sure that it will now allow you<br>ccount                                                                                          | Na                                                                                                    |                           |                                                   |                                                |                                                        | This is all handled in PSCU and not in CUA.                                                                                            |
| 158<br>Nathan/Lisa | various supplemental vault s<br>M type vaults, just be aware                                                         | lemental Vault type of M for TCM on creens (we don't want you to build of this option) Please pay attention vorking with existing supplemental g, editing, or using existing                                   |                                                                                                    |                           |                                                   |                                                |                                                        |                                                                                                    |
| Phone<br>Slim/Brad | move to the pending ACH so item for a member. Verify the that it allows a waiver or not transaction after posting to | ig is activated, use phone operator to reen and post a pending ACH credit e fee shows as configured and verify as configured. Review the make sure it posts as expected with escription needed. Verify the fee | Y                                                                                                    | 5                         | 4                                                 | 3                                              | 3                                                      | All screens were as expected. Pending transaction was allowed to post on demand, fee amount appeared as set up and posted accordingly. |
| Phone<br>Slim/Brad |                                                                                                    | e the fee (if applicable, waiving the<br>Make sure no fees are charged to<br>CH posts correctly.                                                                                                    | Y                                                                                                    | 5                         | 3                                                 | 3                                              | 3                                                      | Checking the "waive fee" box alone did not waive it. Had to check box and hit enter before posting.                                    |

| Tool               | Task                                                                                                    | Rate each item on a scale of 1-5. (5 = highest, 1 = lowest)  5                                                        | <ul><li>Did you complete</li><li>the task?</li></ul> | How easy was<br>the task? | Are you satisfied  with the results  you received? | How helpful<br>ن-<br>will the task be<br>to staff? | How likely are you in to perform the task after beta? | Comments/ Explanation of Rating                                                                                                    |
|--------------------|----------------------------------------------------------------------------------------------------|----------------------------------------------------------------------------------------------------|------------------------------------------------------|---------------------------|----------------------------------------------------|----------------------------------------------------|-------------------------------------------------------|----------------------------------------------------------------------------------------------------|
| Phone<br>Slim/Brad | If possible, post and ACH cre<br>Make sure all distributions p                                                           | dit that has distributions set up.<br>ost as expected                                                                 | Y                                                    | 5                         | 5                                                  | 3                                                  | 3                                                     | All distributions were successful                                                                                                    |
| Phone<br>Slim/Brad | _ =                                                                                                    | use the fee lookup to find an account<br>e sure the current and available<br>account.                                 | Υ                                                    | 5                         | 5                                                  | 3                                                  | 3                                                     | The lookup feature allowed the selection of any suffix under that account.  Defaulted to the 0000, can it be defaulted to the suffix of deposit?                                              |
| Phone<br>Slim?Brad | _                                                                                                    | e a fee. Add an optional secondary erify that the description is added to                                             | Y                                                    | 5                         | 5                                                  | 3                                                  | 3                                                     | Test successful                                                                                                    |
| MANAGEMENT         |                                                                                                    |                                                                                                    |                                                      |                           |                                                    |                                                    |                                                       |                                                                                                    |
| 271<br>Nathan/N/A  | combined savings/loan balar<br>based on desired selection c<br>processing.                                               | ement style fee waivers based on<br>nces. If possible, adjust your waivers<br>riteria and verify fees after statement | Υ                                                    | 5                         | 3                                                  | 1                                                  | 1                                                     | We do not currently charge for printed statements, but this will be a good thing to keep in mind for the future to weed out the lower-use members.                                            |
| 777<br>Sara        | share account setup to set u<br>designations. Once complet<br>those designations to verify<br>expected. Note: Only produ | o to the new function key in the                                                                                      | Y                                                    | 5                         | 5                                                  | 5                                                  | 5                                                     | I like the tool as we will be able to limit<br>the products offered to specific<br>membership designations. However,<br>wish it would be able to work for<br>products offered online as well. |

| Tool                         | Task                                                                                                    | Rate each item on a scale of 1-5. (5 = highest, 1 = lowest)  5                                                                                                    | <ul><li>Signature</li><li>Did you complete</li><li>the task?</li></ul> | How easy was<br>the task? | Are you satisfied Grant with the results you received? | How helpful<br>G-will the task be<br>to staff? | How likely are you 't to perform the task after beta? | Comments/ Explanation of Rating                                                                                                    |
|------------------------------|----------------------------------------------------------------------------------------------------|----------------------------------------------------------------------------------------------------|------------------------------------------------------------------------|---------------------------|--------------------------------------------------------|------------------------------------------------|-------------------------------------------------------|----------------------------------------------------------------------------------------------------|
| 705<br>Nathan                | purge any items that are no<br>want to purge records, take<br>review and verify the results                                      | ter notes, take this new option to longer needed. Even if you do not the audit option so that you can of your selection.  The ce function for another cleanup                                                |                                                                        |                           |                                                        |                                                |                                                       |                                                                                                    |
| 277<br>Nathan                | tracker type definition. The<br>gradually and Asterisk Intelli<br>for archival options if desired<br>defaulted retention periods | tion information that shows on the actual purge will be rolled out gence will be connection with clients d. However, please review the and start thinking about how you retention to ready yourself for this |                                                                        |                           |                                                        |                                                |                                                       |                                                                                                    |
| 569<br>Nathan                | banking password and secur<br>moved to your access to allo                                                                       | • .                                                                                                    | Υ                                                                      | 5                         | 5                                                      | 5                                              | 5                                                     | Great to see this for the member-side but when will see this for employees? We've been written up several exams in a row because of the default x1234!                                                                         |
| 569<br>Nathan (ASAP)         | Go to the text banking configure banking                                                                                         | guration to turn on transfers via text                                                                                                    | Υ                                                                      | 5                         | 5                                                      | 3                                              | 4                                                     | Members aren't heavy users of text banking, so this won't be a priority right off the bat. Plus most of our members are 60+, and probably wouldn't understand the concept of custom instructions. Very coal tool for those who |
| 777 and 458<br>Nathan (ASAP) | _                                                                                                    | on, configure those DIVAPLS and rould like to allow transfers visa this                                                                                                    | Y                                                                      | 5                         | 5                                                      | 5                                              | 4                                                     | Same as above.                                                                                                    |

| Tool                            | Task                                                                                                    | Rate each item on a scale of 1-5. (5 = highest, 1 = lowest)  5                                                                                                    | S Did you complete with the task? | How easy was<br>the task? | Are you satisfied '-' with the results you received? | How helpful<br>G will the task be<br>to staff? | How likely are you 'c' to perform the task after beta? | Comments/ Explanation of Rating                            |
|---------------------------------|----------------------------------------------------------------------------------------------------|----------------------------------------------------------------------------------------------------|-----------------------------------|---------------------------|------------------------------------------------------|------------------------------------------------|--------------------------------------------------------|------------------------------------------------------------|
| OPER<br>Slim/Brad (ASAP)        | Contact CU*A to setup the open be posted for individual mem                                                                                                    | otion to Allow pending ACH items to obers.                                                                                                    | Y                                 | 5                         | 5                                                    | 3                                              | 3                                                      | Done                                                       |
| 569<br>Slim/Brad (ASAP)         | Once the option to allow pending ACH items to be posted is configured, Setup a fee (it can be 0.00), description, and general ledger for ACH On-Demand Posting. The ACH items will be posted through phone operator |                                                                                                    |                                   | 5                         | 5                                                    | 3                                              | 3                                                      | Done                                                       |
|                                 |                                                                                                    |                                                                                                    |                                   |                           |                                                      |                                                |                                                        |                                                            |
| 1700<br>Lisa/Sara/Brandon/Kelly | tool gives the user the ability<br>previous business day up to 3<br>control option! Check out th                                                                                                    | lit Analysis Dashboard. This new to see teller transactions for the months without accessing the teller e sorts and filter options to audit earch for specific transactions. |                                   |                           |                                                      |                                                |                                                        |                                                            |
| 369<br>Slim/Brad                | -                                                                                                    | fee income/waivers dashboard for<br>Verify that the totals charged and                                                                                                    | N                                 |                           |                                                      |                                                |                                                        | Will need to wait until after close of April<br>to review. |

| Tool                     | Task                                                                                                    | Rate each item on a scale of 1-5. (5 = highest, 1 = lowest)  5                                                                                                    | <ul><li>Did you complete</li><li>the task?</li></ul> | The How easy was the task? | Are you satisfied  with the results  you received? | How helpful<br>G will the task be<br>to staff? | How likely are you in to perform the task after beta? | Comments/ Explanation of Rating                                                                                                    |
|--------------------------|----------------------------------------------------------------------------------------------------|----------------------------------------------------------------------------------------------------|------------------------------------------------------|----------------------------|----------------------------------------------------|------------------------------------------------|-------------------------------------------------------|----------------------------------------------------------------------------------------------------|
| 986, maintenance<br>N/A  | _                                                                                                    | ceptions, use the new view check enance of the exception item                                                                                                    | N/A                                                  |                            |                                                    |                                                |                                                       | Our Processor is Associated Bank                                                                                                    |
| 406 and 993<br>Slim/Brad | Access these investment tools to review the new analysis feature on your investment portfolio. Use the various lookups and graphical information for the different data elements. |                                                                                                    |                                                      | 5                          | 3                                                  | 1                                              | 1                                                     | We currently have 60+ investments, it would take a significant amount of time to create these. If there were an Import from excel feature we would be more inclined to use this. |
| SECURITY AD              | MINISTRATO                                                                                                    |                                                                                                    | ı                                                    |                            | ı                                                  |                                                |                                                       |                                                                                                    |
|                          |                                                                                                    |                                                                                                    |                                                      |                            |                                                    |                                                |                                                       |                                                                                                    |
|                          |                                                                                                    |                                                                                                    |                                                      |                            |                                                    |                                                |                                                       |                                                                                                    |
| DATABASE A [             | O M I N I S T R T O R                                                                                                    |                                                                                                    |                                                      |                            |                                                    |                                                |                                                       |                                                                                                    |
| 758<br>Nathan            | Custom Reports and Files th<br>definition to the current que<br>the queries in the list and th<br>definition differs from the sa                                                  | n in the Report Automation for<br>at now compares the saved query<br>ry definition. Just click/select one of<br>en click View. If the current query<br>ved definition, you will see a side by<br>u the differences between the two. |                                                      |                            |                                                    |                                                |                                                       |                                                                                                    |

| Tool              | Task                                                                                                    | Rate each item on a scale of 1-5. (5 = highest, 1 = lowest)  5         | <ul><li>Did you complete</li><li>the task?</li></ul> | The task? | Are you satisfied check with the results you received? | How helpful<br>G will the task be<br>to staff? | How likely are you in to perform the task after beta? | Comments/ Explanation of Rating                                                                                                    |
|-------------------|----------------------------------------------------------------------------------------------------|------------------------------------------------------------------------|------------------------------------------------------|-----------|--------------------------------------------------------|------------------------------------------------|-------------------------------------------------------|----------------------------------------------------------------------------------------------------|
| 1210<br>Kal       | Check out the two new types of flood options.  Payment/Delinquent Control Option Flood and the Variable Rate Code (Closed End Loans) and Variable Rate Code (Line of Credit Loan). Consult with the Analytics Team before flooding members. |                                                                        | NA                                                   |           |                                                        |                                                |                                                       |                                                                                                    |
| 1980<br>Nathan    | Review this dashboard to see the new search features and information on file authority. Try out the new Query Table feature to view the table.                                                                                              |                                                                        |                                                      | 5         | 5                                                      | 4                                              | 5                                                     | Limited use tool, but it is great to view the file, the date last used in one screen. I wasn't sure of a way to do this before, if it even was possible. |
| 1980<br>Nathan    | Review this option to see the enhancements for more specific information on the size of your libraries. Use the Change scale feature to see the information in all scales                                                                   |                                                                        |                                                      | 5         | 5                                                      | 4                                              | 5                                                     | Great tool for me to use, or maybe our IT tech. Best part is being able to view and delete right from this screen those larger, unused files.            |
| 1310<br>Nathan    | Review this option to see the enhancements for more specific information on the size of your libraries. Use the Change scale feature to see the information in all scales                                                                   |                                                                        | Y                                                    | 5         | 5                                                      | 2                                              | 3                                                     | It's good info to manage, but I'm not sure what the applicability is. Do we have limits on how much storage we can have? Does the larger size impact the |
| 817<br>Kal        | Review the changes to the skip payment history dashboard.  Toggle between interest paid and payment amount. Verify data.                                                                                                    |                                                                        | NA                                                   |           |                                                        |                                                |                                                       | We have not allowed this as of yet.                                                                                                    |
| 1730<br>Lisa/Slim | •                                                                                                    | to track fraud information. Go to pes" of fraud that you would like to | Y                                                    | 5         | 5                                                      | 5                                              | 5                                                     | Easy to Create Types of Fraud                                                                                                    |

| Tool              | Task                                                                                                    | Rate each item on a scale of 1-5. (5 = highest, 1 = lowest)  5 | Did you complete Z the task? | L How easy was<br>C the task? | Are you satisfied in with the results you received? | How helpful<br>'c' will the task be<br>to staff? | How likely are you in to perform the task after beta? | Comments/ Explanation of Rating                      |
|-------------------|----------------------------------------------------------------------------------------------------|----------------------------------------------------------------|------------------------------|-------------------------------|-----------------------------------------------------|--------------------------------------------------|-------------------------------------------------------|------------------------------------------------------|
| 1720<br>Slim/Lisa | Plan out how you would like to track fraud information. Go to this tool to configure what statues you would like to use                           |                                                                |                              | 5                             | 5                                                   | 5                                                | 5                                                     | Will be useful in tracking stages of each fraud case |
| 1715<br>Slim/Lisa | Use this tool to start adding incidents of fraud, either historical or current. This will allow you to keep this data on hand for future analysis |                                                                |                              |                               |                                                     |                                                  |                                                       |                                                      |
| 1710<br>Slim/Lisa | Use this tool to view all the information on fraud entered in the system.                                                                         |                                                                |                              |                               |                                                     |                                                  |                                                       |                                                      |
| GENERAL COMMENTS  |                                                                                                    |                                                                |                              |                               |                                                     |                                                  |                                                       |                                                      |